Intel is a registered trademark of Intel Corporation or its subsidiaries in the United States and other countries. \*Other names and brands may be claimed as the property of others. Copyright © 2012, Intel Corporation. All rights reserved.

Installation and service of<br>this product should only be  $\sqrt{t}$  this product should only be **EX** performed by qualified service personnel to avoid risk of injury from electrical shock or energy hazard.

Read all caution and safety statements in this document before performing any of the instructions. Also see the *Intel® Server Board and Server Chassis Safety Information* document at: http://www.intel.com/p/en\_US/ support/ for complete safety information.

### Warning

#### Tools Required

#### Caution

 Observe normal ESD [Electrostatic Discharge] **i** procedures during system integration to avoid possible damage to server board and/or other components.

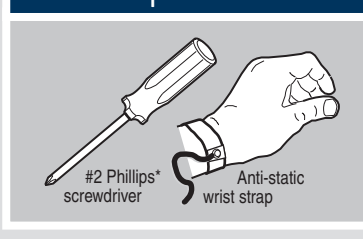

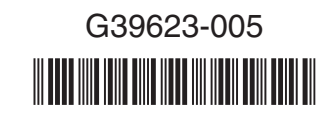

 $\sum_{k=1}^{\infty}$  Note the location of the latch on each power cable connector and align it with the matching tab on each server board socket.

> Other **Memory**

CPU 2 Socket

CPU 1 Socket

A. Insert the Server Board

Use screws to attach the board to the chassis at the 9 locations indicated by the

The directions below are for the Intel® Server Chassis P4000 series. *For a non-Intel server chassis, use the fasteners that came with your chassis.*

solid blue arrows in the figure  $[\triangleleft]$ .

#### Preparing the Chassis *Observe normal ESD (Electrostatic Discharge) procedures.* Place your Intel® Server Chassis on a flat anti-static surface to perform the following integration procedures. Observe ESD procedures before reaching inside to make server board connections or install components. Minimum Hardware Requirements To avoid integration difficulties and possible board damage, your system must meet the following minimum requirements: • Processor: Minimum of one Intel® Xeon® Processor E5-2400 series with compatible heat sink(s). Maximum 95-W processor. • Memory Type: Minimum of one 1 GB, 240-pin, RDIMM or UDIMM, DDR3-1066, DDR3-1333, or DDR3-1600. • AC Power: SSI EPS 12V compliant power supply. Recommend minimum of 460, or calculate your system power demand with the power budget tool. *For a complete list of compatible processors and memory, see http://www.intel.com/p/en\_US/support/.* 2 Installing the I/O Shield and Attach I/O Labels Attach the Labels to the I/O Shield (optional) shield labels. A *Note: The I/O shield and label installation procedures shown below apply to the Intel ® Server Chassis P4000 series. Note: Make sure you install the labels on the correct side of the I/O shield. Note the orientation of the*  3 Install the Chassis Bumpers

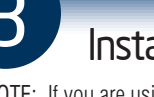

IMPORTANT NOTE: If you are using a non-Intel server chassis, see your chassis documentation for preparatory steps prior to server board installation.

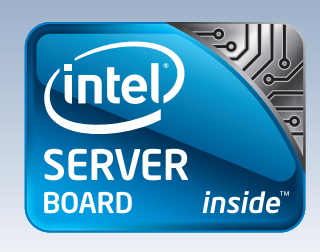

#### **Warning**

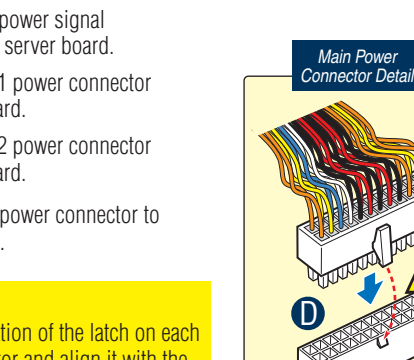

connector to the server board. **B** Attach the CPU 1 power connector C Attach the CPU 2 power connector to the server board. to the server board. **D** Attach the main power connector to the server board. CAUTION:

IMPORTANT NOTE: If you are using a non-Intel server chassis with an ATX power supply, see the documentation that came with your chassis for installation information.

Thank you for buying the Intel® Server Board S2400SC. The following information will help you integrate your new server board into a server chassis. The Intel® Server Board S2400SC is designed for use with the Intel® Server Chassis P4000 series.

DDR3

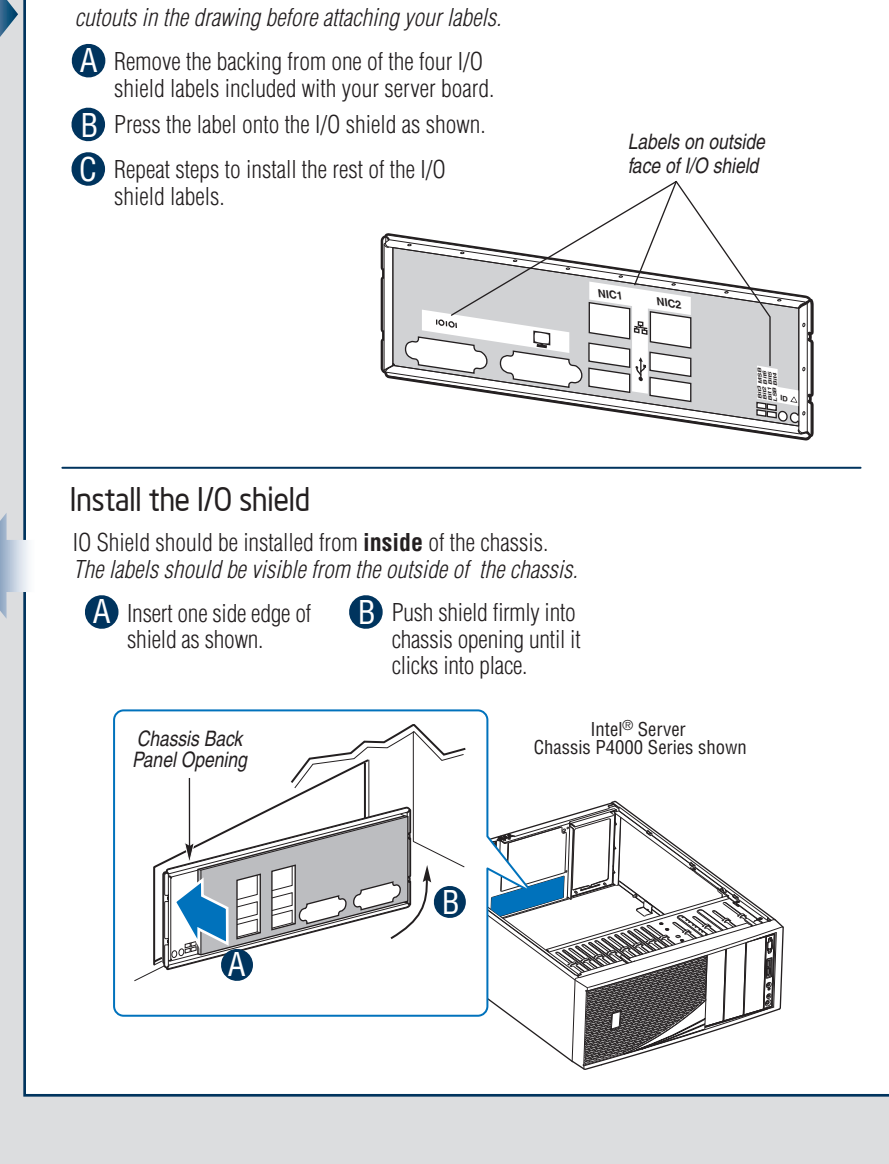

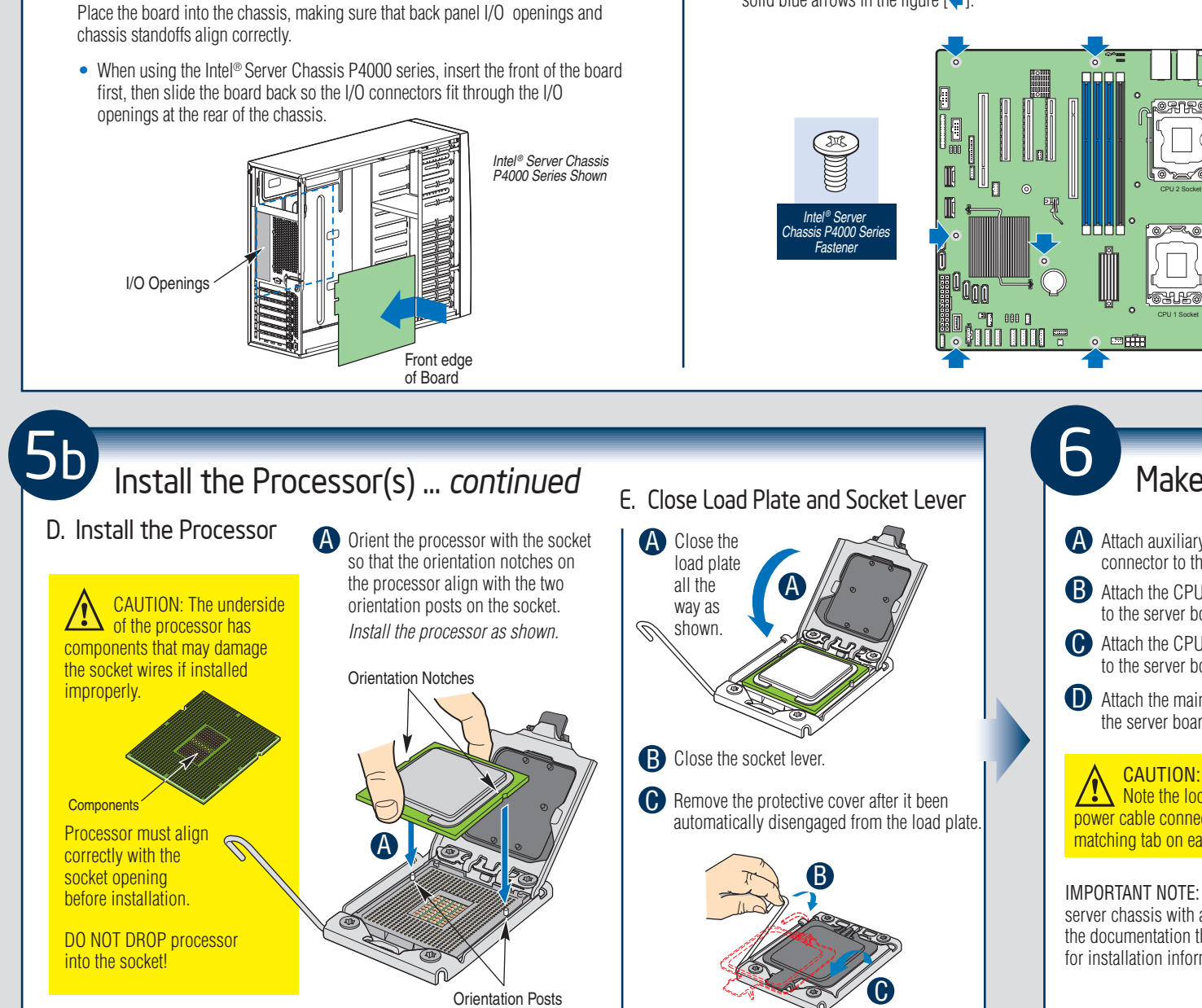

Install the Server Board  $\overline{A}$  B. Attach the Server Board

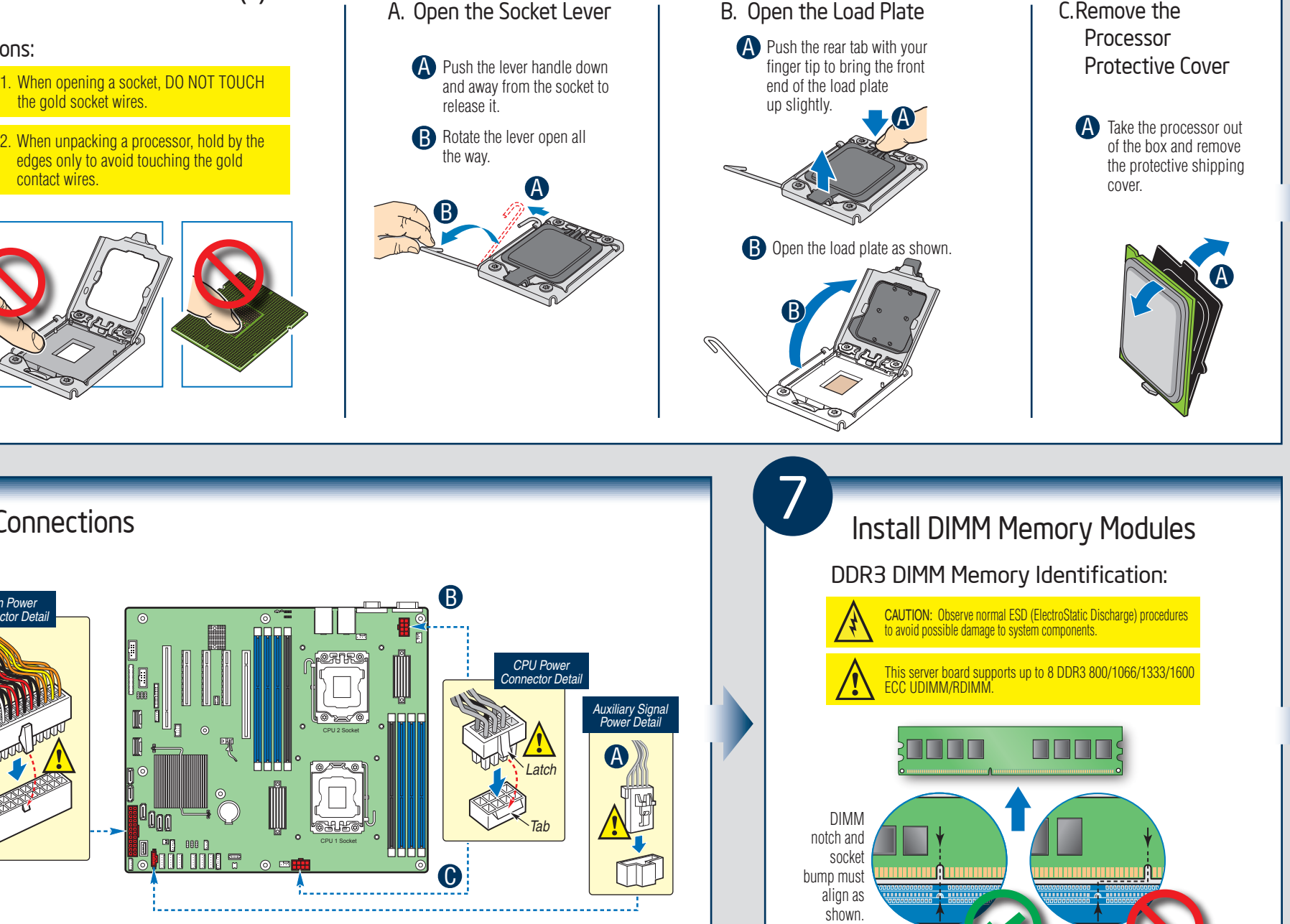

Prepare Server Board

and hold upright as shown.

Attach the Bumpers **C** Remove the backing from each bumper. **D** Press a bumper onto each of the five circles.

damage to the board, do not

**B** Locate the five circles as shown.

lay flat with the component side down.

NOTE: If you are using an Intel Server Chassis you must install the chassis bumpers included with the chassis. Refer to your *Intel® Server Board and Intel® Server Chassis Quick-Start User's Guide* for proper bumper installation guidelines. If you are using a non-Intel server chassis that includes bumpers, refer to the non-Intel server chassis documentation for the correct bumper installation procedure. If the non-Intel server chassis does not include bumpers, then you should consult with the chassis vendor to determine whether bumpers are required or not.

A Rotate board to show underside  $\sqrt{\cdot}$  CAUTION: To avoid

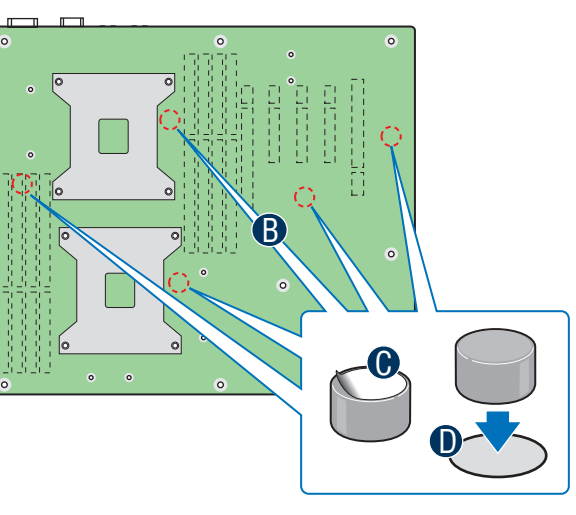

Install the Processor(s)<br>
A. Open the Socket Lever

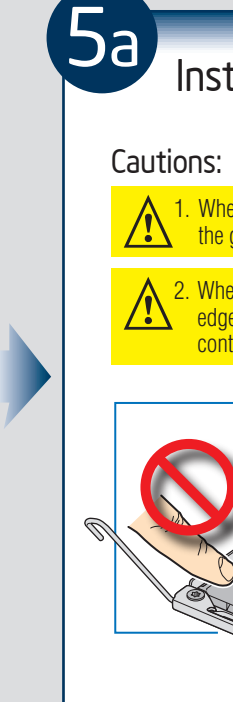

## **6** Make Server Board Power Connections A Attach auxiliary power signal

# Intel® Server Board S2400SC Quick Start User's Guide

For details on these chassis or to select a third-party chassis, please visit: http://www.intel.com/go/serverbuilder and http://www.intel.com/support/motherboards/server.

When installing the server board into a reference chassis, refer to the reference chassis instructions.

If you are not familiar with ESD (Electrostatic Discharge) procedures used during system integration, please see the *Intel® Server Board S2400SC Service Guide* at :

Please boot to the Intel® Server Deployment Toolkit CD first for BIOS and firmware configuration and updates.

Read all cautions and warnings first before starting your server system integration.